# Auteursinstructies Meijers-reeks

# Inhoudsopgave

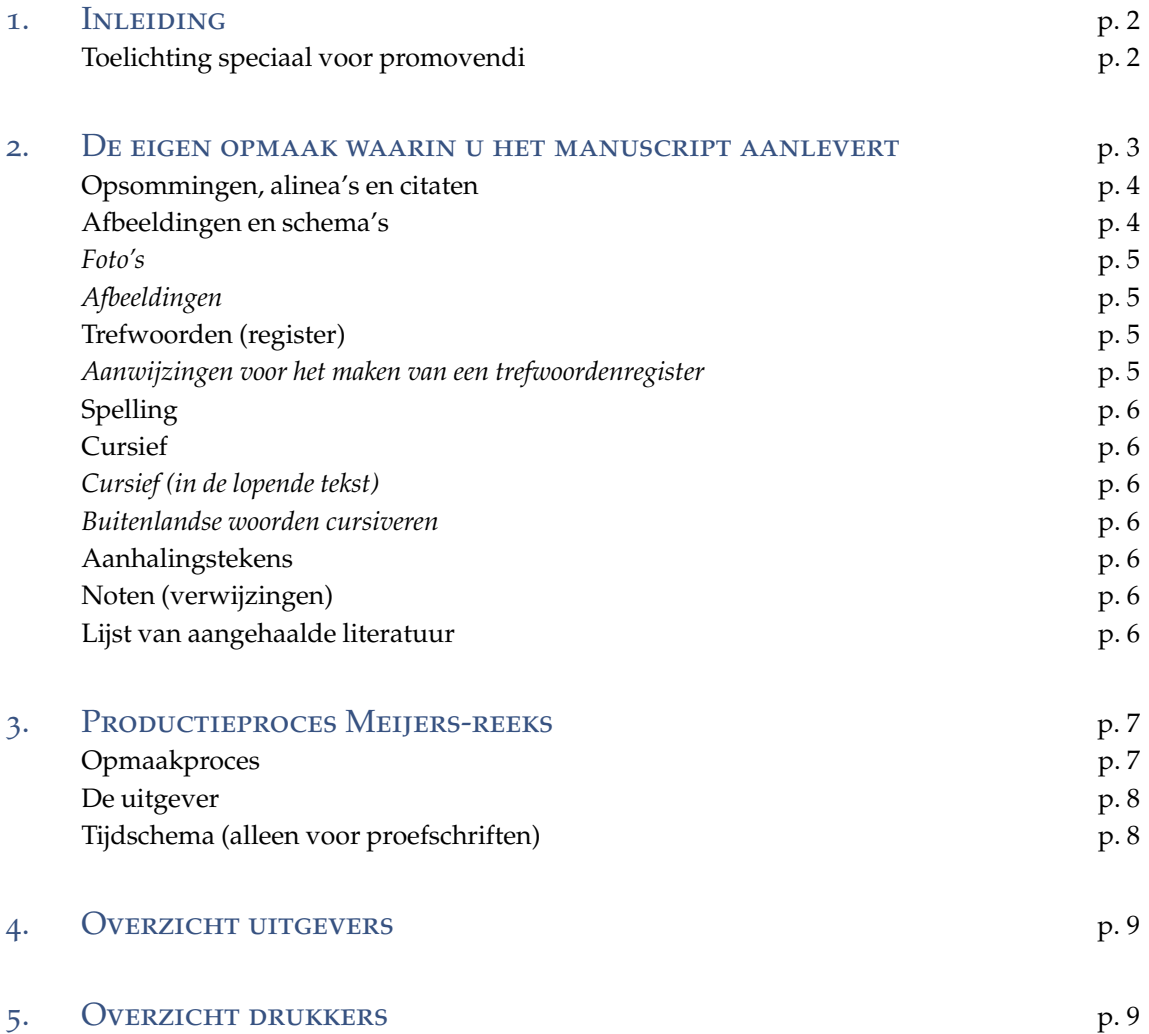

# <span id="page-1-0"></span>1. Inleiding

Voor u ligt de auteursinstructie van de Meijers-reeks. De Meijers-reeks valt onder de verantwoordelijkheid van de stafafdeling Onderzoek van de Faculteit der Rechtsgeleerdheid van de Universiteit Leiden.

In deze auteursinstructie treft u praktische aanwijzingen aan voor de aanlevering van het tekstdocument, tabellen en afbeeldingen en richtlijnen voor het schrijven van tekst, noten en de lijst van aangehaalde literatuur. Deze instructie sluit aan op de *"[Leidraad voor juridische auteurs](https://www.wolterskluwer.nl/documents/204355/204644/pdf26920190802161350.pdf/8852a92b-f730-b2dc-436f-b73c7ad85c20)"* (Deventer: Kluwer 2019). Daarnaast bevat de instructie informatie over het productieproces vanaf het moment dat het definitieve manuscript gereed is.

Mocht u naar aanleiding van deze auteursinstructie nog vragen of opmerkingen hebben, dan kunt u contact opnemen met Belinda Helder, de contactpersoon bij de stafafdeling Onderzoek (Tel: 00 31 (0)71 52 75 200).

# Toelichting speciaal voor promovendi

Het verdient aanbeveling om deze auteursinstructie al in acht te nemen vanaf het moment dat u de eerste zinnen op papier zet.

- a) Vetgedrukte en onderstreepte tekst komt niet in de Meijers-edities voor. U kunt het in een voorfase in de tekst gebruiken maar wees ervan bewust dat alle vetgedrukte en/of onderstreepte tekst uiteindelijk omgezet wordt in cursief schrift.
- b) Laat duidelijk uitkomen d.m.v. een tab (geen witregel!) waar een nieuwe alinea begint.

Achter in een proefschrift hoort altijd een literatuurlijst te staan. Daarom graag verkort verwijzen in voetnoten (zie hierna).

En ten slotte: een register is een probaat middel om ervoor te zorgen dat een proefschrift ook geraadpleegd en geciteerd zal worden. Dit is mogelijk d.m.v. verwijzingen naar paragraafnummers (mits de paragrafen niet te lang zijn) (voordeel: register kan in vroeg stadium gemaakt worden) of verwijzingen naar paginanummers (nadeel: kan pas gemaakt worden als het boek helemaal door de lay-outer gereed is gemaakt).

*NB De omvang van het proefschrift bedraagt in beginsel ten hoogste 100.000 woorden (incl. voetnoten maar zonder het niet-wetenschappelijk gedeelte). De decaan kan namens het College voor Promoties, op schriftelijk verzoek van de promotor, overschrijding van deze limiet toestaan.*

# <span id="page-2-0"></span>2. De eigen opmaak waarin u het manuscript aanlevert

### Tekst (technisch)

*Hoofdregel*: probeer niet de opmaak van een boek uit de reeks na te bootsen. Dat leidt alleen maar tot extra werk, omdat alle codes door de lay-outer (zie hiervóór) weer verwijderd zullen worden.

*In concreto*: gebruik één lettertype (hoofdtekst (Palatino 10), citaten (Palatino 9), voetnoten (Palatino 8), één regelbreedte, vul niet uit, plaats geen kop- of voetregels, maak geen kolommen en breek niet af.

- Lever de tekst aan in Microsoft Word bestandsformaat (.doc of .docx).
- In geval van een bundel: titelatuur en functie van de auteur in apart onderdeel "over de auteurs" alfabetisch opnemen. Deze lijst komt in een finaal stadium achterin het boek.
- Van proefschriften en andere monografieën worden de hoofdstukken genummerd, te beginnen bij de inleiding en te eindigen bij de conclusie. Zowel de hoofdstukkoppen als de tussenkopjes nummeren met Arabische cijfers, dus hoofdstuk 1, paragraaf 1.1, subparagraaf 1.1.1. en subparagraaf 1.1.1.1. Verdere niveaus zoveel mogelijk vermijden: anders: cursiveren maar *niet* nummeren (zie *Leidraad* paragraaf 1.5.2).
	- Koppenniveaus:
		- 1: Klein kapitaal; 2 witregels erboven, 1 eronder
		- 2: 'gewoon' schrift; 2 witregels erboven, 1 eronder
		- 3: *cursief;* 1 witregel erboven en eronder
		- 4: *ongenummerd; cursief*, tegen de tekst aangeplakt.

Hierbij is het belangrijk om hierbij gebruik te maken van zgn. 'stijlen'. Het gebruik van stijlen heeft als voordeel dat kopjes automatisch genummerd worden. Ook kan dan (automatisch) een Inhoudsopgave gegenereerd worden. Indien geen gebruik gemaakt wordt van de automatische nummering moet er een TAB staan tussen het paragraafnummer en de tekst van het paragraafkopje.

- In de tekst geen afkortingen gebruiken, behalve bijvoorbeeld WRR, ABW. Deze bij de eerste vermelding voluit weergeven en dan tussen haakjes erachter. Bijvoorbeeld: Wetenschappelijke Raad voor het Regeringsbeleid (WRR).
- In de referenties: alleen voorletters gebruiken en geen voornamen.
- Geen onderstrepingen of vetgedrukt schrift in de tekst.
- Gebruik voor het inspringen van een tekst nooit spaties, maar altijd een TAB.
- Geen automatische kruisverwijzingen via een automatische functie in Word gebruiken maar deze handmatig intypen.
- Elk hoofdstuk beginnen met een nieuw nootnummer.
- Hoofdlettergebruik hoofdstuk- en paragraaftitels in Engelstalige proefschriften: bij voorkeur geen hoofdletters in de hoofdstuk- en paragraaftitels maar ook niet in de (sub)titel van het boek. Tenzij sprake is van consequent en goed gebruik van hoofdletters (dus geen voorzetsels, lidwoorden enz. met beginkapitaal) in overleg met het lay-outbureau besluiten wel of niet het gebruik van hoofdletters toe te staan.

#### <span id="page-3-0"></span>*Auteursinstructies Meijers-reeks*

#### Opsommingen, alinea's en citaten

Bij opsommingen de automatische nummering uitzetten. Instructie voor Word: in het menu *Opmaak* bij *Opsommingtekens en nummering* de mogelijkheid *geen* aanklikken en in hetzelfde menu bij *AutoOpmaak* op *Opties* klikken en *Automatische opsommingtekens* en *Andere alinea's* afvinken.

- Bij opsommingen niet inspringen en uitsluitend kiezen tussen:
	- (Bij voorkeur het gebruik van een bullet)

of  $a$ ), b)

of 1- , 2-

- Achter bullet, a), of 1 één tab, daarna tekst.
- Bij opsommingen een witregel aan het eind van de opsomming.
- Bij voorkeur bovenstaande niet door elkaar gebruiken (tenzij verwijzend naar bijvoorbeeld onderverdeling van wetsartikelen). Een eenmaal gemaakte keuze handmatig intypen en niet d.m.v. de in Word te kiezen automatische opsommingsmogelijkheid.
- Nieuwe alinea : geen witregel, maar aangeven door middel van een harde return + tab.
- Een citaat wordt in de lopende tekst opgenomen en met enkele aanhalingstekens aangeduid, een citaat binnen een citaat met dubbele aanhalingstekens. *Een citaat langer dan 3 regels inspringen en graag tussen twee witregels.* Kortere citaten in de hoofdtekst met enkele aanhalingstekens aanduiden. Aangehaalde woorden tussen enkele aanhalingstekens; dit geldt ook voor woorden die oneigenlijk worden gebruikt (maar wees hiermee spaarzaam!). Kortom: dubbele aanhalingstekens alleen gebruiken voor termen binnen een citaat*.*

# Afbeeldingen en schema's

Over afbeeldingen en schema's dient tijdig overleg te worden gevoerd met de lay-outer. Dit om problemen met de aanlevering en uiteindelijk de verwerking te voorkomen. Houd indien mogelijk de breedte van de tekst van de boekenreeks aan (11,5 cm) en gebruik een kleine letter: Times 8 punts met haarlijnen en geen vetgedrukte tekst.

- Lever afbeeldingen en schema's bij voorkeur aan als losse bestanden, en lever ze in het bestandsformaat van het programma waarin ze gemaakt zijn (bijv. Microsoft Excel, of Microsoft PowerPoint) of bij voorkeur in pdf. In Word aangeleverde illustraties *kunnen*  bruikbaar zijn, maar soms zullen ze opnieuw getekend moeten worden. Evt. bruikbaarheid moet van tevoren gecheckt worden door de opmaker. In het geval de illustraties wel in het tekstverwerkingsprogramma zijn geplaatst, dienen ze in een apart bestand geleverd te worden.
- Probeer niet in het tekstdocument ruimte vrij te houden voor afbeeldingen, schema's, tabellen etc. door middel van vele witregels of anderszins, maar zet tussen vierkante haken een nummer of korte beschrijving van de afbeelding (voorbeeld: [hier schema 25]), die vanzelfsprekend correspondeert met de bestandsnaam, of met het nummer of de beschrijving in het apart aangeleverde pdf-document.

### <span id="page-4-0"></span>*Foto's*

- Foto's van internet hebben *vrijwel altijd* een te lage resolutie voor druk en zijn dus niet geschikt om aan te leveren.
- Het is belangrijk om voor aanlevering te controleren of uw illustraties (foto's) van voldoende kwaliteit zijn voor plaatsing in een gedrukt boek. Dat wil zeggen dat de afbeeldingen ten minste 300 dpi zijn op het te plaatsen formaat. Om dit te bepalen kunt u gebruik maken van verschillende online-programma's, denk bijvoorbeeld aan Irfanview.
- Digitale foto's dienen als jpg- of tiff-bestand te worden aangeleverd.

# *Afbeeldingen*

- Lever per afbeelding (tekening) een duidelijke schets aan.
- De lay-outer kan a´lleen door u zelf gemaakte afbeeldingen verwerken, als deze in een (semi)tekenprogramma zijn gemaakt, zoals Adobe Illustrator, Corel Draw, Open Office Draw, PowerPoint of Excel. Daarbij mogen de illustraties NIET weggeschreven worden als JPEG, BMP of enig ander bitmap-formaat,
- Wilt u een lijntekening uit een boek hergebruiken, scan deze dan in op 1200 dpi.
- Een full colour afbeelding moet minimaal 300 dpi zijn.

# Trefwoorden (register)

Wanneer u gebruik maakt van een trefwoordenregister met verwijzing naar paginanummers kan dit pas aan de hand van het definitieve door de lay-outer opgemaakte boek in pdf-format. U kunt handmatig in het pdf-bestand van de definitieve tekst met de zoekfunctie de pagina's zoeken waar de registerwoorden voorkomen en vervolgens de woorden met de bijbehorende paginanummers in een Word-document aanleveren. De paginanummers kunnen pas aan het register worden toegevoegd in een gecontroleerde en gecorrigeerde opgemaakte proef, waar geen verloop meer in optreedt.

# *Aanwijzingen voor het maken van een trefwoordenregister*

- De trefwoorden met de paginanummers óf paragraafnummers erachter gescheiden door een komma, meer pagina's aangeven met streepje (444-447).
- Het trefwoord en paragraaf- of paginanummer graag scheiden door een verticaal streepje (of ander teken)
- Onderverdelingen van trefwoorden op nieuwe regel voorafgegaan door streepje plus tab.
- Bij een verwijzing naar een ander trefwoord, cursief *zie ook* op nieuwe regel na de paginanummers, bij verwijzing naar een ander trefwoord zonder dat er al paginanummers genoemd zijn, cursief *zie*, niet op een nieuwe regel. Voorbeeld:

*A* aanknopingspunten | 74, 123, 381 e.v., 397 aanneming *zie* aanbesteding aansprakelijkheid voor schade – na richtlijnconforme interpretatie | 444-446, 452 algemene voorwaarden | 100, 108, 271, 405, 478 *zie ook oneerlijke bedingen*

# <span id="page-5-0"></span>*Auteursinstructies Meijers-reeks*

#### Spelling

Elk boek verschijnt in de nieuwe spelling uitgaande van de nieuwste versie van de *Woordenlijst Nederlandse taal* (het 'Groene boekje'). Zie voorts de *Leidraad voor juridische auteurs*.

# Cursief

### *Cursief (in de lopende tekst)*

Woorden die u speciale nadruk wilt geven, kunt u cursiveren (niet vet en niet onderstrepen). Verder worden begrippen uit een andere taal, die niet ingeburgerd zijn in het Nederlands, gecursiveerd (*common law*). Buitenlandse termen die helemaal ingeburgerd zijn, worden gewoon romein geschreven.

Bij een cursivering in een citaat door jou aangebracht, jouw initialen tussen rechte haken zetten: [cursivering: jouw initialen].

#### Aanhalingstekens

Wanneer men een bepaald begrip of een oneigenlijk gebruikt woord tussen aanhalingstekens plaatst, gebruik ook dan enkele aanhalingstekens, net als bij citaten. Doe dit echter zo min mogelijk.

#### Noten (verwijzingen)

- In de Meijers-reeks wordt het voetnotensysteem gebruikt en wel het systeem van verkort verwijzen, zoals omschreven en aanbevolen in par.1.2.1 van de *Leidraad*. In bijzondere gevallen, bijvoorbeeld bij bundels met veel korte artikelen, kan dat eventueel anders zijn (par. 1.2.1 van de Leidraad).
- Gebruik nooit eindnoten.
- Nootnummer altijd na de interpunctie, maar vóór een sluitend haakje of gedachtestreepje.
- In noten mogen wel afkortingen worden gebruikt zoals vgl., bijv., m.b.t., hfdst., e.d., zgn., etc. In de tekst voluit.
- Elk hoofdstuk beginnen met een nieuw nootnummer.

#### Lijst van aangehaalde literatuur

Zie hoofdstuk 2 van de Leidraad en de handige (los meegeleverde) samenvatting.

# <span id="page-6-0"></span>3. Productieproces Meijers-reeks

Uw boek zal in de Meijers-reeks verschijnen. Hoe verloopt dit proces? Wat kunt u verwachten en wat moet u doen?

Na aanlevering van de definitieve tekst volgens de instructie (zie hiervóór), neemt een professioneel lay-outbureau de tekst – in opdracht van de stafafdeling Onderzoek – in behandeling.

# Opmaakproces

Het opmaakproces ziet er als volgt uit:

- De stafafdeling Onderzoek geeft de opdracht aan een lay-outbureau en brengt de lay-outer in contact met de auteur of de bundelredactie;
- Indien het boek wordt uitgegeven bij Boom Juridische uitgevers moet dit vooraf gemeld worden aan het lay-outbureau.
- De lay-outer stuurt een wenkenlijstje hoe aan te leveren.
	- De auteur/bundelredactie en het lay-outbureau bespreken:
		- het tijdpad
		- verschijnen eerste proeve in opmaak van de reeks
	- eventueel tweede proeve;
- De auteur kiest de kleuren voor de omslag van het boek. De Pantone kleurenwaaier is beschikbaar op het secretariaat van de stafafdeling Onderzoek. Sommige drukkers gebruiken een Full Colourwaaier waardoor de kleuren behoorlijk kunnen afwijken.

*NB De gekozen kleurencombinatie moet uniek zijn of in ieder geval niet zijn gekozen in de laatste 30 publicaties van de reeks.*

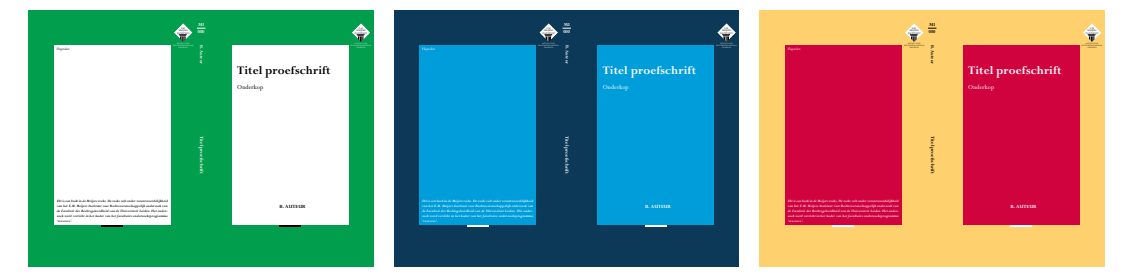

De kosten voor de opmaak van de uiteindelijke omslag zullen ook door de stafafdeling Onderzoek worden betaald. De kosten voor eventuele extra voorbeeldomslagen zullen door de auteur zelf moeten worden betaald.

*NB Op de omslag mogen voornamen niet voluit worden vermeld.*

- Op de achterflap moet een aantrekkelijke beschrijving van de inhoud van het boek komen en dient het [onderzoeksprogramma](https://www.universiteitleiden.nl/rechtsgeleerdheid/onderzoek) waarbinnen het boek is geschreven, te worden vermeld. Hiervoor is een cursief standaardtekstje, welke bekend is bij de lay-outer, aangevuld met het betreffende onderzoeksprogramma.
- De auteur draagt zorg dat de achterflap van het boek altijd eerst wordt toegezonden aan het hoofd Onderzoekszaken van de stafafdeling Onderzoek via Promoties@law.leidenuniv.nl. *NB Het aantal woorden op de achterflaptekst mag niet meer dan 200 woorden bedragen.*
- De auteur stuurt de proefdruk van de omslag van de drukker eerst nog ter goedkeuring aan de lay-outer/ stafafdeling Onderzoek.
- Na goedkeuring van de auteur/bundelredactie en de redactie van de reeks wordt het lay-outbureau verzocht het boek door te zenden naar de uitgever/drukker.

#### <span id="page-7-0"></span>De uitgever

- De auteur/bundelredactie beslist zelf welke uitgever er voor het boek wordt aangezocht (een overzicht met uitgevers vindt u op pagina 9).
- De auteur/bundelredactie onderhandelt zelf over de afname/druk- en uitgavekosten.
- Geef aan de uitgever/drukker het juiste formaat van de Meijers-reeks door (158  $\times$  242 mm.). De meeste uitgevers/drukkers zijn op de hoogte maar graag hierop letten.
- Bij twijfel of problemen, neem dan contact op met de contactpersoon van de reeks Belinda Helder promoties@law.leidenuniv.nl.
- De auteur geeft de contactpersoon bij de uitgever van keuze door aan de contactpersoon van de reeks promoties@law.leidenuniv.nl en stelt de uitgever op de hoogte van het feit dat het boek in de Meijers-reeks (met dus een eigen lay-out en eigen kaft) zal verschijnen.
- Proefschriften die vallen onder de onderzoekschool Rechten van de Mens, worden uitgegeven in de reeks van de desbetreffende onderzoekschool en zullen opgenomen worden op de site van de stafafdeling Onderzoek onder overige publicaties. Daarvoor is het van belang om in het voorwoord of in de CV op te nemen dat je als promovendus verbonden was aan de stafafdeling Onderzoek.
- De auteur brengt de uitgever en het lay-outbureau met elkaar in contact zodat de datum en het tijdstip van aanlevering van het in de reeks opgemaakte document kan geschieden. Het lay-outbureau geeft de kleuren door aan de uitgever.
- Het druk-/uitgave proces begint en neemt gemiddeld zes weken in beslag.
- De ISBN-nummers worden door de uitgevers aangevraagd en zij geven dit door aan het lay-outbureau.

# Tijdschema (alleen voor proefschriften)

Het verdient aanbeveling om terug te rekenen vanaf het moment dat het boek dient te verschijnen. Dit is voornamelijk van belang voor promovendi voor wie de promotiedatum vaststaat.

- Neem voor het druk-/uitgaveproces zes weken.
- Neem voor het lay-outproces drie weken.
- Neem voor de Pedel drie weken.

Met andere woorden: twaalf weken voor de gewenste verschijningsdatum (proefschriften zestien weken voor de promotiedatum) dient het boek bij de redactie van de reeks te zijn aangeleverd volgens de instructie.

# <span id="page-8-0"></span>4. Overzicht uitgevers

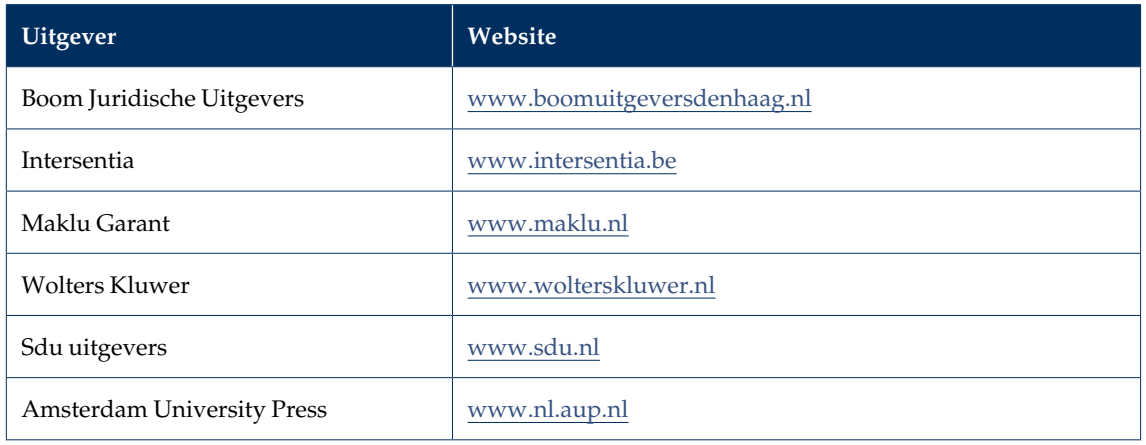

# 5. Overzicht drukkers

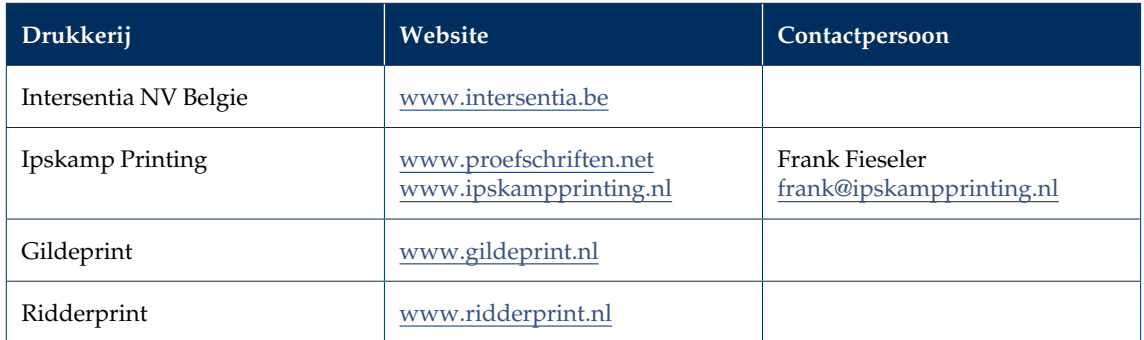